# **Configuration Guide**

If you're just getting started with DevResults, we have several articles on **Site [Setup](http://help.devresults.com/help/site-setup-configuration)** to help you.

This covers how we work, how we create your site, how we conduct trainings, etc.

Once your site is set up, you can begin configuring it. **Site configuration** in DevResults requires defining four characteristics which will be associated with all data you enter:

- **Data [structures](http://help.devresults.com/#data)**
- **Who does the [work](http://help.devresults.com/#who)**
- **[What](http://help.devresults.com/#what) is the work**
- **When does the work [happen](http://help.devresults.com/#when)**
- **Where does the work [happen](http://help.devresults.com/#where)**

We go into this in-depth in our article on **Data [Structures](http://help.devresults.com/help/data-structures)** to help you understand how these pieces of information are critical to configuring your DevResults site.

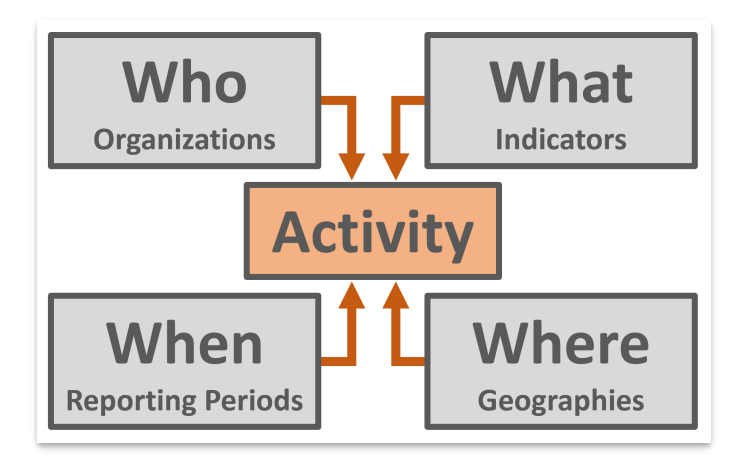

The Activity is at the central organizing feature of DevResults, and each Activity is associated with who, what, when, and where. An activity might be an award, grant, sub-partner, internal team, or any entity responsible for producing indicator results. An activity is a combination of the organization managing the work, the list of indicators to be reported, the places where indicators are reported, and the reporting periods when indicators are reported.

Learn more about **Activities and [Organizations](http://help.devresults.com/help/activities-and-organizations-overview)** before you dive into adding, editing, and configuring **[Activities](http://help.devresults.com/help/activities-and-organizations)**.

As you set up each activity, you'll notice that it brings together each of the necessary elements needed to enter data into DevResults.

**Note:** This page is currently only available to users who belong to permissions groups with the Activity enabled with View and Edit access.

**[Back](http://help.devresults.com/#top) to top**

## Who does the work

All activities have a primary managing **organization**. If NGO 1 wins an award to implement Project X, then Project X is the activity and NGO 1 is its organization. Users are also assigned to an organization.

Learn how to add **[Organizations](http://help.devresults.com/#badLink)**.

**Note:** Anyone who needs to access DevResults must be a **user** in the site identified by their email. Users can be granted different permissions based on user groups.

Learn more about how to add, delete, and configure **Users and [Profiles.](http://help.devresults.com/help/users-profiles-and-permissions)**

#### **[Back](http://help.devresults.com/#top) to top**

### What is the work

Your **results framework** is a hierarchy of your objectives. Your **indicators** measure progress toward those objectives.

Learn how to create a **Results [Framewor](http://help.devresults.com/help/define-a-results-framework)[k](http://help.devresults.com/help/manage-narrative-questions)** and set up and configure **[Indicators](http://help.devresults.com/help/indicators)**. You can also **Manage Narrative Questions** to provide further context to the work you're doing.

**Note:** This page is currently only available to users who belong to permissions groups with the Results Frameworks enabled with View and Edit access.

### When does the work happen

Every piece of data reported in DevResults must be associated with a particular date or **reporting period**. Reporting periods fall in specific **reporting cycles** (annual, quarterly, monthly, etc.)

Learn how to manage **Reporting Periods, [Reporting](http://help.devresults.com/help/reporting-periods) Cycles, and Fiscal Years** .

**Note:**This page is currently only available to users who belong to permissions groups with the Reporting Periods enabled with View and Edit access.

**[Back](http://help.devresults.com/#top) to top**

## Where does the work happen

Every piece of data reported in DevResults must be associated with a particular **geography**. Geographies can either be specific points on a map with GPS coordinates or shapes or areas such as districts, provinces, and states.

Learn more about **[Geographies](http://help.devresults.com/help/geographies)**.

**Note:** Having trouble with configuration? We have several articles on **[Troubleshooting](http://help.devresults.com/help/troubleshooting)** to help you.

#### **[Back](http://help.devresults.com/#top) to top**

Didn't answer your question? Please email us at**help@devresults.com**.

#### **Related Articles**